# **โรงพยาบาลพระจอมเกล้า จ.เพชรบุรี เพื่อการติดตั้งระบบ HOSxP XE**

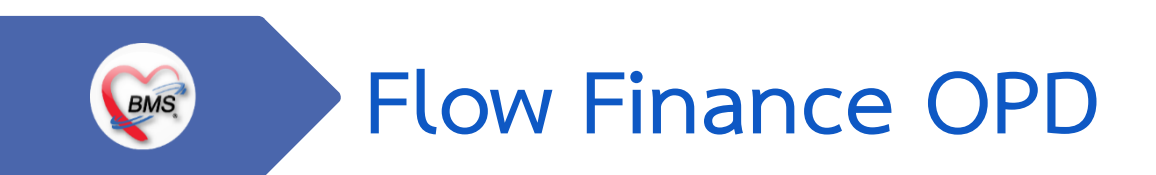

**B A N G K O K M E D I C A L S O F T W A R E C o . , L t d .**

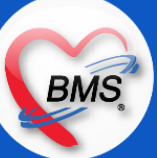

### **Flow Finance OPD (กระบวนการปัจจุบัน/HOSxP XE)**

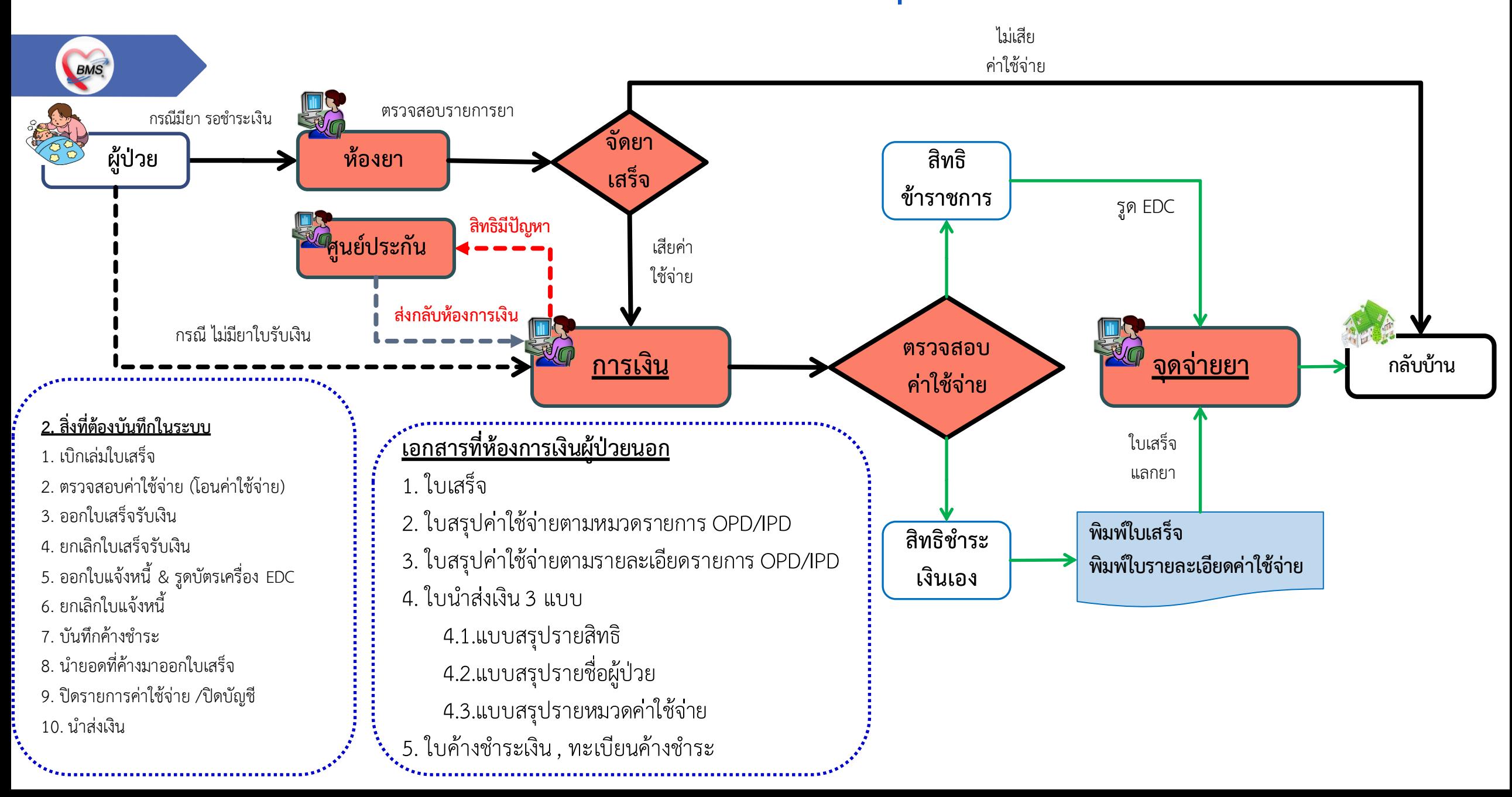

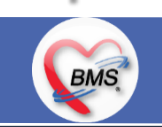

*กิจกรรมที่ด าเนินงาน*

<u>ุกระบวนการทำงาน(กระบวนการเดิม)</u>

- 1. เข้าห้องการเงินมีอยู่ 2 แบบ ดังนี้
- 1.1. ห้องยา ใบนำส่งผู้มารับบริการยื่นใส่กล่องกระดาษที่ติดกับห้องการเงิน (กรณีที่มียา)
- 1.2. ผู้ป่วยยื่นเอกสารใบนำส่งมาที่ห้องการเงินเลย (ไม่มียา) \*\*ถ้ามียาแล้วมายื่นห้องการเงินการเงินจะให้ไปยื่นห้องยาก่อน
- 2. ห้องการเงินแสกนบาร์โค๊ด ในใบนำส่งผู้มารับบริการ (สำหรับดึงผู้ป่วยมาชำระเงิน)และบัตรคิวของโปรแกรมฮุกกะ (สำหรับเรียกคิวผู้ป่วย)
- 3. ตรวจสอบสิทธิการรักษาและค่าใช้จ่ายของผู้ป่วย (ดูจากหมวดค่าใช้จ่าย และการแสกนเอกสาร) ซึ่งแบ่งเป็นประเภทสิทธิดังนี้
	- ่ 3.1. กรณีที่เป็น<u>สิทธิชำระเงิน </u>จะทำการตรวจสอบค่าใช้จ่าย และออกใบเสร็จปกติ

3.2. กรณีที่เป็น<u>สิทธิ UC </u>จะทำการลงข้อมูลค่าใช้จ่าย 30 บาท ของคนไข้ในระบบ(แถบค่ารักษา) และทำการกดปุ่ม Ins เพื่อเพิ่มสิทธิคนไข้สำหรับ UV เงินสด(บัตรสุขภาพถ้วน หน้า) และให้คนไข้มาจ่ายเงิน เพื่อออกใบเสร็จให้กับคนไข้ ส่วนเงินแห้ง(ลูกหนี้สิทธิ) จะรอทำอัตโนมัติทีเดียว

3.3. กรณีที่เป็น<u>สิทธิข้าราชการ</u>จะทำตรวจสอบค่าใช้จ่ายพร้อมและทำการรูดบัตร EDC เพื่อเคลียร์สิทธิข้าราชการ

3.4. กรณีที่เป็น<u>เคสของเจ้าหน้าที่รพ. </u>จะเป็นการตรวจสอบค่าใช้จ่ายพร้อมและทำการรูดบัตร EDC (ลิ้งข้อมูลเข้าโปรแกรม HOMEC)และเอาสลิปที่ได้จากเครื่อง EDC ปั้มว่า ช าระเงินแล้ว และส่งให้เจ้าหน้าที่รพ.

3.5. กรณีที่เป็น<u>เคสเจาะเลือด </u>จะมีการกระดาษสีชมพู "ติดต่อการเงินก่อนเจาะเลือด "ติดมากับใบนำผู้มารับบริการ เพื่อให้ทราบ และให้การเงินทำการตรวจสอบค่าใช้จ่าย และออกใบเสร็จ เมื่อทำการออกใบเสร็จเรียบร้อยแล้ว จะทำการปั้มใบนำส่งผู้มารับบริการว่า "จ่ายเงินแล้ว" ให้ห้อง LAB ทราบในการเจาะเลือด

3.6. กรณีที่เป็น<u>สิทธิคนไข้พรบ.</u> กรณีทั่วไปผู้ป่วยจะไปตรวจสอบสิทธิที่งานประกันก่อนว่ายอดที่สามารถใช้สิทธิพรบ.เหลือเท่าไร และทางงานประกันจะให้ชำระเงินเท่าไร ส่ง เอกสารมายื่นที่ห้องการเงิน(กรณีที่เอกสารไม่ครบ)การเงินจะเก็บเงินและออกใบเสร็จปกติให้ผู้ป่วย

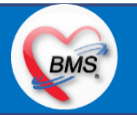

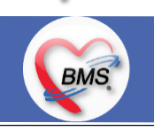

*กิจกรรมที่ด าเนินงาน*

#### **กระบวนการท างาน(กระบวนการเดิม) (ต่อ)**

3.6. กรณีที่สิทธิพรบ.เคลียร์ค่าใช้จ่ายเรียบร้อยแล้วทางศูนย์ประกัน จะเอกสารให้ห้องการเงินเคลียร์ค่าใช้จ่ายโดยการเงินมีเว็ปสำหรับเปิดผู้ป่วยสิทธิพรบ. เพื่อพิมพ์ทะเบียน ผู้ป่วยสิทธิพรบ. ออกมาเคลียร์ค่าใช้จ่ายในระบบ HOMC โดยจะใช้ HN 652181 จะเป็น HN สำหรับทำสิทธิพรบ.

3.7 กรณีที่ซื้ออาหาร โรงครัวจะเขียนกระดาษโน้ต ส่งมาที่ห้องการเงิน เพื่อให้การเงินบันทึกข้อมูลค่าใช้จ่ายในระบบ โดยจะใช้ HN 821437 สำหรับออกใบเสร็จ 4. การตรวจสอบสิทธิ (เป็นการตรวจสอบสิทธิเบื้องต้น) ซึ่งทางการเงินสามารถตรวจสอบสิทธิได้แต่ไม่ได้แก้ไขสิทธิจะส่งคนไข้ไปที่ศูนย์ประกัน เพื่อทำการแก้ไข สิทธิและกลับมาชำระเงิน

5. เคลียร์ค้างชำระเงิน (ในการเคลียร์ค้างชำระซึ่งในโปรแกรมเวลาดึงคนไข้จะมีแสดงประวัติการมารับบริการแต่ขึ้นแถบสีเหลืองเพื่อแสดงว่าคนไข้มียอดที่ยังไม่ เคลียร์ค่าใช้จ่าย และทางห้องการเงินจะต้องทำการดูรหัสสิทธิของคนไข้ด้วย ว่าเป็นสิทธิจ่ายเงินหรือไม่ เพื่อนำยอดที่ค้างชำระเงินมาเคลียร์ค่าใช้จ่าย) 6. กรณีที่เป็นคนไข้ไม่มีเงินชำระค่าใช้จ่าย การเงินจะส่งคนไข้ไปงานศูนย์ประกัน เพื่อคุยเรื่องค่าใช้จ่ายว่าจะค้างชำระ (ซึ่งจะไม่มีให้ฟรีจะสอบถามผู้ป่วยก่อนว่ามี ชำระเท่าไร เมื่อตกลงกันได้จะเขียนใบบันทึกข้อความขอค้างชำระค่ารักษาพยาบาล ให้ผู้ป่วยเซ็นและให้ผู้ป่วยถือกลับไปห้องการเงิน สำหรับเคลียร์ค้างใช้จ่าย 7.ยกเลิกใบเสร็จ สามารถยกเลิกใบเสร็จได้มีทะเบียนการออกใบเสร็จให้สามารถยกเลิกได้ 8.นำส่งเงิน โดยการนำส่งเงินจะแบ่งเป็น 2 รอบ ดังนี้ รอบที่ 1 ประมาณ 11 โมง , รอบที่ 2 ประมาณ 4 โมงเย็น - เอกสารที่นำส่งจะมีโน้ตเล็กๆแนบสรุป กลุ่มการเงิน ที่เขียนเล่มที่เลขที่ใบเสร็จทั้งหมดที่จะนำส่ง จำนวนเงิน และชื่อผู้ส่งเงินรายการใบเสร็จทั้งหมด - ทะเบียนใบเสร็จทั้งหมด (ทำจาก Excel จากที่นับตามการออกใบเสร็จ)

1. เอกสารแยกประเภทเงินตามสิทธิ มี 2 แบบ (เงินสด และ เงินแห้ง) 2. เอกสารแบบรายชื่อผู้ชำระเงิน 3. เอกสารแบบแยกตามประเภทค่ารักษา

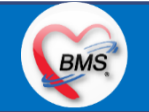

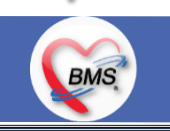

*กิจกรรมที่ด าเนินงาน*

#### <u>ปัญหาที่พบในการทำงาน(กระบวนการเดิม)</u>

1. เรื่องค้างชำระ : ไม่มีการแจ้งเตือนการในระบบต้องตรวจสอบจากแถบสีเหลือง ในหน้าจอที่เป็น Visit ของผู้ป่วยเอง

2. เรื่องค่าบริการบัตรทอง 30 บาท ในสิทธิ UC ต้องมีเพิ่มเองทุกครั้ง (ไม่มีขึ้นให้อัตโนมัติ)

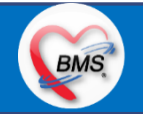

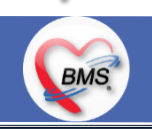

*กิจกรรมที่ด าเนินงาน*

#### **คนไข้ถูกส่งจากแผนกอื่นมาหาท่านพร้อมด้วยเอกสารอะไรบ้าง**

- 1. ใบน าตัวผู้มารับบริการ
- สลิปคิวของโปรแกรม ฮุกกะ (สำหรับเรียกคิว)
- 3. หนังสือรับรองยานอกบัญชี (สำหรับตรวจสอบค่าใช้จ่ายยานอกบัญชี สิทธิ UC สำหรับการเงินเพื่อเก็บเงินของการเงิน)
- 4. แบบแสดงการขอการใช้สิทธิบริการทางการแพทย์กรณีทันตกรรม สำหรับผู้ประกันตน

#### **คนไข้ออกจากแผนกท่านพร้อมด้วยเอกสารอะไรบ้าง ?**

- 1. ใบเสร็จ (OPD/IPD)
- 2. ใบนำส่งเงิน
- 3. ใบนำตัวผู้มารับบริการ (ให้กับห้อง LAB กรณีที่ชำระเงินก่อนเจาะเลือด)
- 4. ใบยินยอมการใช้ยานอกบัญชียาหลักแห่งชาติ
- 5. แบบแสดงการขอการใช้สิทธิบริการทางการแพทย์กรณีทันตกรรม สำหรับผู้ประกันตน

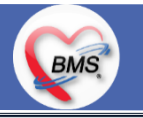

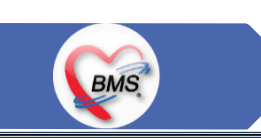

#### <u>ุกระบวนการทำงาน (ที่มีการปรับเปลี่ยนใหม่)</u>

- 1. ห้องยา ใบนำส่งผู้มารับบริการยื่นใส่กล่องกระดาษที่ติดกับห้องการเงิน (กรณีที่มียา)
- 2. ผู้ป่วยยื่นเอกสารใบนำส่งมาที่ห้องการเงินเลย (ไม่มียา) \*\*ถ้ามียาแล้วมายื่นห้องการเงินการเงินจะให้ไปยื่นห้องยาก่อน
- 3. ห้องการเงินแสกนบาร์โค๊ด ในใบนำส่งผู้มารับบริการ (สำหรับดึงผู้ป่วยมาชำระเงิน)และบัตรคิวของโปรแกรมฮุกกะ (สำหรับเรียกคิวผู้ป่วย) 4. ตรวจสอบสิทธิของผู้ป่วยและค่าบริการของผู้ป่วย
- 5. โอนค่าใช้จ่าย (สำหรับตรวจสอบค่าใช้จ่ายและสามารถเลือกรายการค่าใช้จ่ายที่จะโอนได้)
- 6. บันทึกข้อมูลทางการเงินในระบบ (ออกใบเสร็จ , ใบแจ้งหนี้)
- 7. นำส่งเงิน
- 8. ยกเลิกใบเสร็จหรือใบแจ้งหนี้ (กรณีที่เกิดปัญหา)

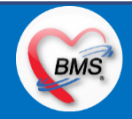

#### *สิ่งที่ต้องปรับเปลี่ยน*

#### **สิ่งที่จะมีปรับเปลี่ยนเมื่อปรับระบบ**

**BMS** 

1. การเบิกสมุดการออกทะเบียนใบเสร็จ (สำหรับคุมเล่มที่เลขที่ใบเสร็จ)

2. การลงข้อมูลเพิ่ม/แก้ไขรายการค่าใช้จ่าย : เดิมลงข้อมูลรายการค่าใช้จ่ายเป็นค่าธรรมเนียมบัตรทอง 30 บาท ที่เป็นสิทธิ UC เปลี่ยนเป็นการเซ็คธรรมเนียม สิทธิอัตโนมัติ ให้ขึ้น ค่าบริการบัตรทอง 30 บาทอัตโนมัติตามที่ส่งสิทธิ UC ได้เลย

3. เมื่อจะทำการออกใบเสร็จจะต้องมีกระบวนการโอนค่าใช้จ่าย (สำหรับเลือกค่าใช้จ่ายที่จะชำระเงินก่อน เช่น เจาะเลือดก่อนพบแพทย์) 4. การบันทึกค้างชำระในระบบ : เดิมเขียน Manual ในกระดาษไว้ : เปลี่ยนใหม่เป็นบันทึกทำค้างในโปรแกรม ซึ่งในโปรแกรม HOSxP XE สามารถทำได้ดังนี้

3.1ชื่อคนไข้เมื่อส่งตรวจไปยังจุดรับบริการจะเป็นสีแดง

3.2 จะมี POPUP แจ้งเตือนว่าคนไข้ค้างงชำระ 2 จุด 1.ห้องบัตร 2.ห้องการเงิน(ตอนเรียกคนไข้)

3.3 สามารถดึงยอดค้างชำระมาทำการออกใบเสร็จได้

5. การบันทึกลูกหนี้ : สามารถบันทึกลูกหนี้รายคน และ สามารถบันทึกลูกหนี้อัตโนมัติได้ (ต้องกำหนดเงื่อนไขในการกดบันทึกลูกหนี้อัตโนมัติ) 6. สิทธิพรบ. : จะส่งผู้ป่วยไปตรวจสอบสิทธิการรักษาที่ศูนย์ประกัน เพื่อเพิ่มสิทธิพรบ. ให้กับผู้ป่วย และส่งให้กับทางการเงินเพื่อทำการเคลียร์ค่าใช้จ่ายพรบ.

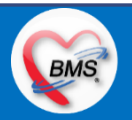

*สิ่งที่ต้องปรับเปลี่ยน*

BMS

### <u>ข้อมูลพื้นฐานที่ต้องเตรียมเมื่อเปลี่ยนระบบ (ได้จากการสำรวจ)</u>

- 1. สิทธิการรักษา : ค่าธรรมเนียมสิทธิการรักษา สามารถให้ขึ้นอัตโนมัติได้ เช่น ค่าธรรมเนียมบัตรทอง 30 บาท
- 2. หมวดค่ารักษาพยาบาล : ปรับแก้ไขให้ถูกต้องและสามารถเชื่อมโยงเพื่อทำรายงานไปต่อยอดในระบบบัญชีการเงินได้
- 3. ข้อมูลค่าบริการ : กำหนดส่วนลดของแต่ละรายการ / กำหนดประเภท บังคับการชำระเงิน หรือกำหนดประเภทการชำระเงินคู่กับสิทธิการรักษา / กำหนดส่วนเกินค่าบริการ
- 4. รายการยา : กำหนดประเภท บังคับการชำระเงิน หรือกำหนดประเภทคู่กับสิทธิการรักษา (ยานอกบัญชี)
- 5. ปรับแก้ไขแบบฟอร์มใบเสร็จ : พิมพ์ออกตามหมวดค่ารักษาในโปรแกรมที่ปรับปรุงใหม่
- 6. ปรับปรุงเลขกรมบัญชีกลางให้ออกใบเสร็จ ต้องทำการเซ็ตข้อมูลพื้นฐานรายการค่าใช้จ่ายต่างๆ

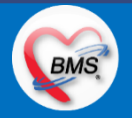

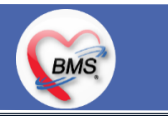

#### <u>ประเด็นเกี่ยวกับกระบวนการทำงาน</u>

1.นโยบายการเปิด Visit มากกว่า 1 Visit มีผลกระทบร่วมกัน ถ้าเปิด Visit ในวัน แค่ 1 Visit กรณีคนไข้มามากกว่า 1 คลินิก ดังนี้

1.1. จะช่วยลดความผิดพลาดของการบันทึกข้อมูลผิด visit เช่น การบันทึกค่าใช้จ่ายผิด Visit และการเรียก Visit บันทึก Admit ผิด ท าให้ค่าใช้จ่ายจาก OPD ไม่ไหลเข้าไป IPD

1.2.สามารถเรียกเก็บได้มากขึ้น เนื่องจากในบางกองทุน จะจ่ายให้แค่ Visit เดียว เช่น ประกันสังคม และ สกส.

2. นโยบายการเปิด Visit หลาย Visit ในการมารับบริการในวัน จะยังจำเป็นเช่น

2.1. บางห้องตรวจ ที่ต้องลง Primary Diag เหมือนกัน เช่น มารับบริการ ด้วยโรคที่ต่างกันโดยสิ้นเชิง หรือ 3.นโยบายการส่งตรวจล่วงหน้า สำหรับคนไข้ นัด

3.1. ไม่ส่งตรวจล่วงหน้า ส่งตรวจในวัน เมื่อคนไข้มารับบริการ ได้เหมือนเดิม คนไข้มารับบริการต้องไปห้องบัตร ก่อน เพื่อยืนยันตัวตัว ว่ามารับบริการแล้วเพื่อให้ห้องบัตรทำการส่งตรวจ พร้อมตรวจสอบสิทธิให้เป็นปัจจุบัน

3.2. ใช้ตู้ลงทะเบียนส่งตรวจอัตโนมัติจะช่วยได้มากในกรณีการเปิด Visit คนไข้ Walk In คนไข้นัด ชั้น 2,ชั้น 3 4.การตรวจสอบสิทธิ จากเว็บ สปสช.

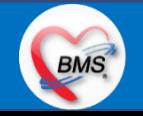

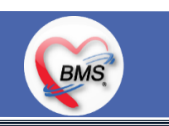

#### <u>้ประเด็นเกี่ยวกับกระบวนการทำงาน</u>

5.Patient Flow / Document Flow คนไข้ตึก 9 ชั้น

5.1 คนไข้นัดชั้น 1 ผ่านจุดคัดแยก =>> รับคิว ฮุกกะ =>> ติดต่อห้องบัตร(ช่องบริการ 3 – 4)เพื่อเปิด Visit =>> รับใบนำส่ง ถือบัตร คิว พร้อมยื่นใบน าส่งตะกร้าก่อนพบแพทย์นั่งรอเรียกคิว

5.2 คนไข้นัดชั้น 2 ผ่านจุดคัดแยก =>> รับคิว ฮุกกะ =>> ติดต่อเจ้าหน้าที่หน้าตู้ KIOSK และเค้าเตอร์ข้างตู้ KIOSK รับใบนำส่ง ถือ บัตรคิว พร้อมยื่นใบนำส่งตะกร้าก่อนพบแพทย์นั่งรอเรียกคิว

5.3 คนไข้ใหม่ Walk In,คนไข้เก่า Walk In/ผิดนัด ชั้น 1 ชั้น 2 =>> ผ่านจุดคัดแยกรอเรียกเข้าตึก =>> ผ่านพยาบาลคัดกรอง(พี่อี่) ติดต่อห้องบัตร(ช่องบริการ 1 – 2)เพื่อลงทะเบียนและเปิด Visit =>> รับใบนำส่ง ถือบัตรคิว พร้อมยื่นใบนำส่งตะกร้าก่อนพบแพทย์นั่งรอเรียกคิว 6.Patient Flow / Document Flow คนไข้นอกอาคาร 9 ชั้น

6.1 คนไข้นัดคลินิกพิเศษ =>> รับคิว ฮุกกะ =>> ติดต่อห้องบัตร(NCD)เพื่อเปิด Visit =>> รับใบนำส่ง ถือบัตรคิว พร้อมยื่นใบนำส่ง ตะกร้าก่อนพบแพทย์นั่งรอเรียกคิว

6.2 คนไข้กายภาพ แพทย์แผนไทย ER =>> ติดต่อห้องบัตร(นอกอาคาร)เพื่อเปิด Visit =>> รับใบนำส่ง พร้อมยื่นใบนำส่งตะกร้าก่อน พบแพทย์นั่งรอรับบริการ

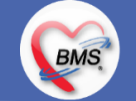

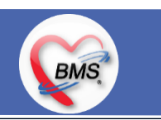

#### <u>ประเด็นเกี่ยวกับกระบวนการทำงาน</u>

7.การให้สิทธิคนไข้ เปลี่ยนวิธีการทำงานใหม่ตาม การปรับเปลี่ยนข้อมูลพื้นฐานสิทธิ เพื่อประโยชน์ในภาพรวม ดังนี้

7.1 บริษัทคู่สัญญา เป็นเลือกจากตัวเลือกที่กำหนดไว้

7.2 กรณีคนไข้ที่มารับบริการทำฟัน จะต้องส่งคนไข้ไปตรวจสอบการใช้สิทธิที่งานประกัน

7.3 กรณีคนไข้สิทธิข้าราชการมาฟอกไต

8.กรณีคนไข้ได้รับการคัดกรองจากพยาบาลแล้ว แต่ไม่รอการตรวจ ยังไม่มีการเจาะเลือด , Xray หรือทำหัตถการ \*\*จะให้คนไข้กลับ ไม่มีการ ยกเลิก visit เปลี่ยนเป็น มี 2 วิธี

8.1 ให้ระบุ icd10 ที่เป็นการรับบริการแต่ไม่ประสงค์ตรวจ

8.2 ให้ใส่สถานการณ์รับบริการคนไข้ เป็นไม่รอตรวจ \*\*ขึ้นอยู่กับข้อความที่จะใช้ร่วมกัน\*\*

8.3 ห้องเวชระเบียน ระบุ icd10

9.สรุปการออกเลข HN (ปัจจุบันใช้เลข 8 หลัก) => ของใหม่ ให้ใช้ 9 หลักโดยขึ้นต้นด้วย 0 + HN เดิมให้ครบ 9 หลัก

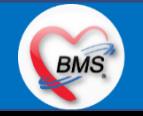

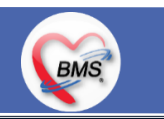

#### <u>ประเด็นเกี่ยวกับกระบวนการทำงาน</u>

10. นโยบายการเปลี่ยนสิทธิ

การตรวจสอบสิทธิ จะต้องผ่านการตรวจสอบสิทธิจากการลงทะเบียนส่งตรวจทุก Visit มี 4 กรณี

10.1 กรณีสิทธิไม่มีปัญหาสามารถใช้ได้ =>> คนไข้รับบริการจุดต่อไปได้เลย

10.2 กรณีสิทธิมีปัญหาหรือไม่ตรงกับที่ได้รับแจ้ง =>> คนไข้เปิด Visit ที่ห้องบัตร =>> ยื่นใบน าส่งที่ศูนย์ตรวจสอบสิทธิ =>> ศูนย์สิทธิ ยืนยันสิทธิ(แก้ไขสิทธิในระบบและแก้ไขใบนำส่ง) =>> คนไข้รับบริการจุดต่อไปได้เลย

10.3 กรณีที่พบปัญหาที่จุดบริการ เช่น ซักประวัติ ห้องตรวจ =>> ให้บันทึกข้อมูลให้เรียบร้อยและตรวจสอบการบันทึกข้อมูล =>> คนไข้ยื่น ใบนำส่งที่ศูนย์สิทธิ =>> ศูนย์สิทธิยืนยันสิทธิ(แก้ไขสิทธิในระบบและแก้ไขใบนำส่ง) =>> คนไข้รับบริการจุดต่อไปได้เลย

10.4 กรณีที่พบปัญหาที่การเงิน(หากเป็นสิทธิข้าราชการ ให้โทรแจ้งเลขบัตรประชาชนหรือ HN ที่ศูนย์ประกันเพื่อตรวจสอบ) กรณีเป็นสิทธิ อื่น =>> ยื่นใบนำส่งที่ศูนย์ตรวจสอบสิทธิ =>> ศูนย์สิทธิยืนยันสิทธิ(แก้ไขสิทธิในระบบและแก้ไขใบนำส่ง)

11. คนไข้นัดมี LAB / X-RAY ล่วงหน้า => ผ่านจุดคัดแยกก่อนเข้าไปห้องบัตร / ตู้ KIOSK

11.1 คนไข้นัดผ่านเวชระเบียนเปิด Visit =>> ยืนยันการสั่ง LAB/X-RAY ล่วงหน้าตอนบันทึกส่งตรวจ =>> คนไข้ยื่นใบนำส่งที่ห้องการเงิน =>> ชำระเงินเสร็จ =>> ยืนใบนำส่ง,ใบนัด ที่ห้อง LAB/ ห้อง X-RAY =>> คนไข้รอรับบริการตามคิว

11.2 คนไข้นัดผ่านตู้ KIOSK =>> ยืนยันการมาตามนัด พร้อม สั่ง LAB/X-RAY => รับ Slipใบนำส่ง จากตู้ =>> คนไข้ยื่นใบนำส่งที่ห้อง การเงิน =>> ชำระเงินเสร็จ =>> ยื่นใบนำส่ง,ใบนัด ที่ห้อง LAB/ ห้อง X-RAY =>> คนไข้รอรับบริการตามคิว

**BMS** 

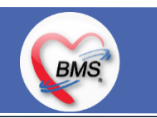

#### <u>ประเด็นเกี่ยวกับกระบวนการทำงาน</u>

12. การสั่ง LAB สั่ง X-RAY สำหรับจุดบริการ

12.1 กรณีเป็นการสั่ง LAB/X-RAY ทั่วไปและ Out Lab =>> สั่งในระบบโดยการเลือกแบบฟอร์มรวมหรือแบบฟอร์มแยกตามคลินิก =>> คนไข้ยื่นใบนำส่งที่ห้องการเงิน =>> ชำระเงินเสร็จ =>> ยื่นใบนำส่ง ที่ห้อง LAB/ห้อง R-RAY =>> คนไข้รอรับบริการตามคิว

- ไม่พิมพ์เอกสารใบสั่ง LAB

12.2 กรณีเป็นการสั่ง Cyto , PAP ,FNA =>> สั่งในระบบโดยการเลือกแบบฟอร์มที่เป็นเฉพาะงาน=>> คนไข้ยื่นใบนำส่งที่ห้องการเงิน =>> ติดต่อห้องงานพยาธิวิทยา =>> พิมพ์เอกสารแบบฟอร์มใบ Request

12.3 กรณีเป็นการสั่ง Pathos =>> หน่วยบริการพิมพ์เอกสารชื่อ "05. ใบสั่ง PATHOLOGY" =>> คนไข้ยื่นใบนำส่งที่ห้องงานพยาธิวิทยา =>> ห้องงานพยาธิวิทยาสั่งในระบบ =>> คนไข้ยื่นใบนำส่งที่ห้องการเงิน =>>ติดต่อห้องงานพยาธิวิทยา พิมพ์เอกสารแบบฟอร์มใบ Request 12.4 กรณีสั่ง LAB ที่เป็น LAB ปดปิดผล =>> สั่งในระบบโดยการเลือกแบบฟอร์มรวมหรือแบบฟอร์มแยกตามคลินิก =>> พิมพ์เอกสาร แบบฟอร์มใบยินยอมการตรวจ LAB =>> ติดต่อห้องให้คำปรึกษา =>> ยื่นใบนำส่งที่ห้อง LAB เอกสารใบยินยอมห้อง LAB เก็บไว้) 12.5 กรณีสั่ง X-RAY พิเศษ U/S , CT , Special , Mammogram =>> ให้จุดบริการสั่งพิมพ์เอกสารชื่อ "ใบสั่ง X-RAY พิเศษ" และสั่งใน เอกสารแบบฟอร์ม(เขียนมือ) =>> ส่งคนไข้พร้อมใบนำส่ง =>> ติดต่อ X-RAY Center =>> ทำการตรวจสอบวัน เวลาและทำการนัดคนไข้มารับบริการ

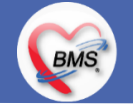

# **กิจกรรมที่ต้องท าใน HOSxPXE (ห้องการเงินผู้ป่วยนอก)**

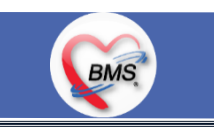

<u>กิจกรรมที่ต้องดำเนินการในระบบ</u>

#### **1. ดู และตรวจสอบ**

- 1. ตรวจสอบสิทธิการรักษา
- 2. ค่าบริการต่างๆ , LAB,X-Ray
- 3. ตรวจสอบรายการยานอกบัญชีคู่กับสิทธิการรักษา

#### **2. สิ่งที่ต้องบันทึกในระบบ**

- 1. เบิกเล่มใบเสร็จ
- 2. ตรวจสอบค่าใช้จ่าย (โอนค่าใช้จ่าย)
- 3. ออกใบเสร็จรับเงิน
- 4. ยกเลิกใบเสร็จรับเงิน
- 5. ออกใบแจ้งหนี้ & การตัดยอดจากเครื่อง EDC
- 6. ยกเลิกใบแจ้งหนี้
- 7. บันทึกค้างชำระ
- 8. น ายอดที่ค้างมาออกใบเสร็จ
- 9. ปิดรายการค่าใช้จ่าย /ปิดบัญชี
- 10. นำสงเงิน

#### **3.แบบฟอร์มที่พิมพ์ออกจากระบบ**

- 1. ใบเสร็จ
- 2. ใบสรุปค่าใช้จ่ายตามหมวดรายการ OPD/IPD
- 3. ใบสรุปค่าใช้จ่ายตามรายละเอียดรายการ OPD/IPD
- 4. ใบนำส่งเงิน 3 แบบ
	- 4.1.แบบสรุปรายสิทธิ
	- 4.2.แบบสรุปรายชื่อผู้ป่วย
	- 4.3.แบบสรุปรายหมวดค่าใช้จ่าย
- 5. ใบค้างชำระเงิน , ทะเบียนค้างชำระ

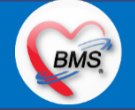

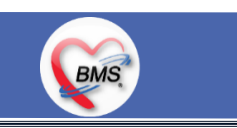

**สรุปรายงานที่ต้องการ**

**ส ารวจคอมพิวเตอร์ ห้องการเงิน OPD ชั้น 1** 1. ออกใบเสร็จรับเงิน คอมพิวเตอร์มี 4 เครื่อง , Epson 3 เครื่อง , Laser 1 เครื่อง 2. รูด EDC 4 เครื่อง

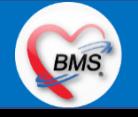

## **แผนการด าเนินงาน**

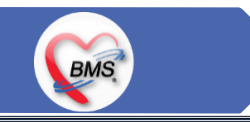

1.กำหนดการอบรมเพื่อเรียนรู้การใช้งาน ระหว่างวันที่ 1 ธ.ค. 2563 – 22 ม.ค. 2564 2.กำหนดการทำ Unit Test / SIT ระหว่างวันที่ 5 - 22 ก.พ. 2564 3.กำหนดการประชุม Flow จำนวน 3ครั้ง ครั้งที่ 1 วันที่ 5 พ.ย. 2563 / ครั้งที่ 2 วันที่ 27 พ.ย. 2563 / ครั้งที่ 3 วันที่ 16 ก.พ. 2564 4.กำหนดการปิดระบบเพื่อโอนย้ายข้อมูล ชุดสุดท้ายเข้าสู่ระบบใหม่ วันศุกร์ที่ 25 ก.พ. 2564 เวลา 21.00 – 06.00 น. 5.กำหนดการเปิดใช้งานระบบ BMS-HOSxP XE วันที่ 26 ก.พ. 2564 เวลา 06.00 น. เป็นต้นไป 6.กำหนดการ Standby เพื่อดูแล ช่วยเหลือ การใช้งานระบบ BMS-HOSxP XE 6.1.สัปดาห์ที่ 1-2 จำนวนเจ้าหน้าที่ 25 คน เวลาทำงานปกติ ไม่ Stand By กลางคืน 6.2.สัปดาห์ที่ 3-5 จำนวนเจ้าหน้าที่ 18 คน เวลาทำงานปกติ ไม่ Stand By กลางคืน 6.3.สัปดาห์ที่ 6-8 จำนวนเจ้าหน้าที่ 6 คน เวลาทำงานปกติ ไม่ Stand By กลางคืน 6.4.สัปดาห์ที่ 9-12 จำนวนเจ้าหน้าที่ 4 คน เวลาทำงานปกติ ไม่ Stand By กลางคืน 6.5.สัปดาห์ที่ 10-12 ดูแลเรื่องส่งออก จำนวนเจ้าหน้าที่ 2 คน เวลาทำงานปกติ ไม่ Stand By กลางคืน 6.6.เสาร์ – อาทิตย์ ทางทีมจะแบ่งชุด Stand By ไม่ได้ Stand By เต็มจำนวน

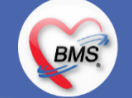